IBM® Tivoli® Software

# **Reconfiguring Maximo-based products automatically**

### **Document version 1.0**

*Rob Binns Software Engineer* 

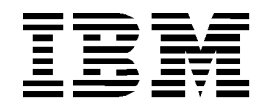

#### **© Copyright International Business Machines Corporation 2011.**

US Government Users Restricted Rights – Use, duplication or disclosure restricted by GSA ADP Schedule Contract with IBM Corp.

# **CONTENTS**

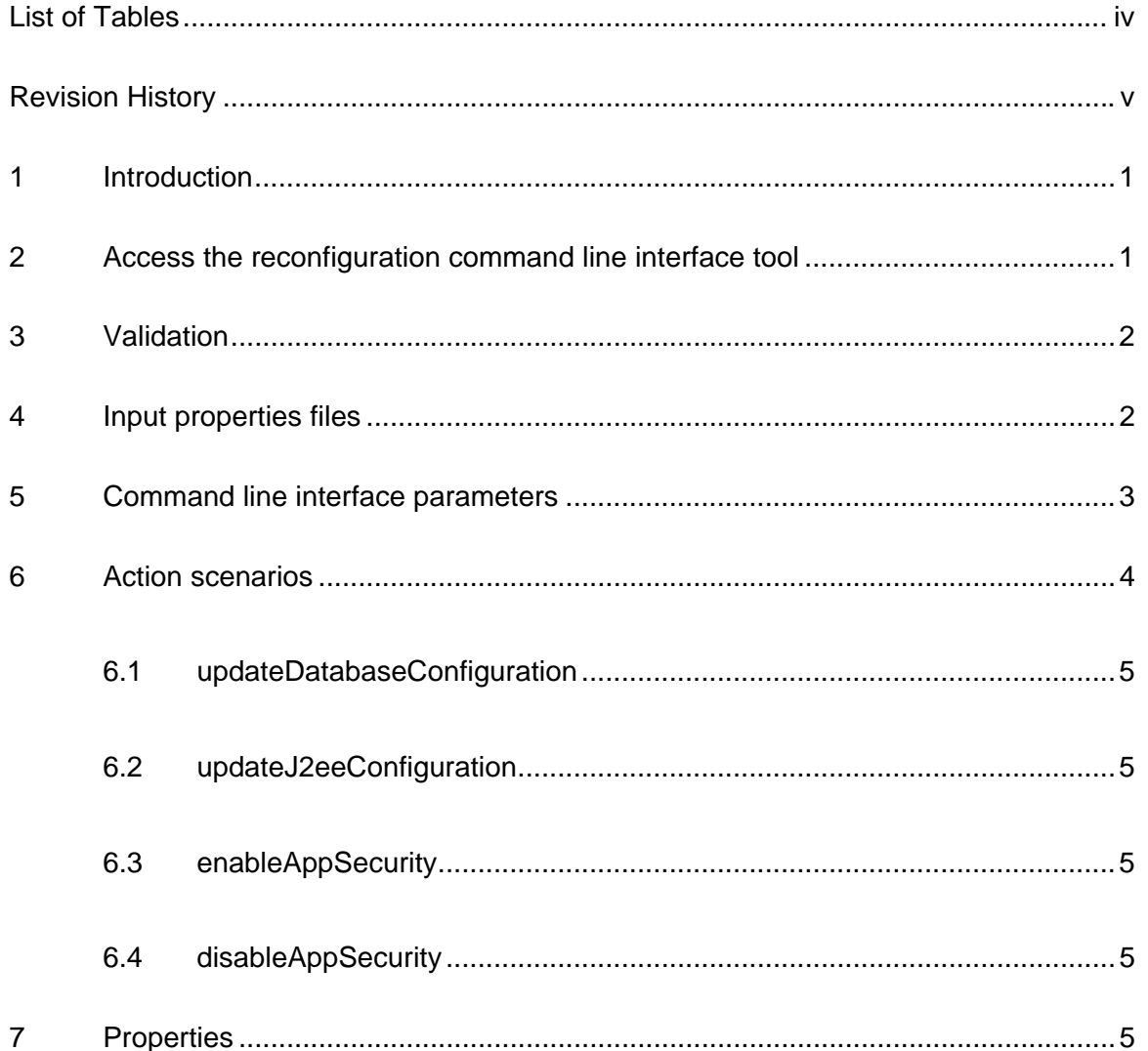

## LIST OF TABLES

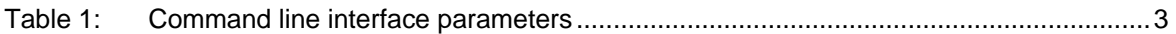

# REVISION HISTORY

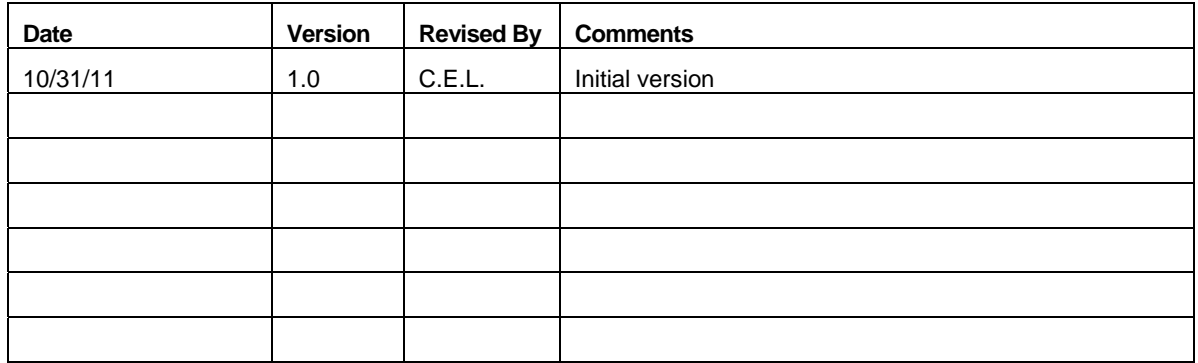

### **1 Introduction**

When you install a fix pack or otherwise upgrade an existing Maximo-based product, the installation program uses values recorded from the previous deployment. These values are stored on the administrative system in the install.properties and maximo.properties files located under the *maximo\_install\_location*\etc and

*maximo\_install\_location*\maximo\applications\maximo\properties directories, respectively.

If you have made any environmental changes to any of the systems used for the original deployment, they must be recorded in the install.properties and maximo.properties files. Typically these types of changes would include changing a host name or updating a password, for example.

You can update these values manually, or you can use the reconfiguration command line interface tool to update configuration values for your existing deployment when they change. Properties specified when using the reconfiguration command line interface tool, either as parameters, or in an input properties file, replace existing properties in the maximo.properties and install.properties files. Properties are encrypted upon saving.

The reconfiguration command line interface tool can be used in the following scenarios:

- Change the security model chosen for the original deployment. For example, you can migrate from Maximo-based security to WebSphere Application Server security. Note that this option is not available for Oracle WebLogic Server.
- Update database or J2EE server configuration settings without the server being available. Note that these values cannot be validated in this scenario.

### **2 Access the reconfiguration command line interface tool**

The reconfiguration command line interface tool can be downloaded from the Integrated Service Management Library located at:

http://www.ibm.com/software/ismlibrary/?NavCode=1TW10MA4E

Once downloaded, uncompress the archive on the administrative workstation. Inside the archive are two additional compressed files. The

Maximo<sub>750x</sub> ReconfigurationTool for AdminWorkstation.zip file includes the reconfiguration command line interface tool that can be used with v7.5 Maximo-based products. The Maximo\_711x\_ReconfigurationTool\_for\_AdminWorkstation.zip file includes the reconfiguration command line interface tool that can be used with v7.1 and v7.2 Maximo-based products.

Uncompress the appropriate zipped file into the product installation directory. Within the newly created Reconfig directory. The reconfiguration command line interface tool are launched on the administrative workstation:

Windows: reconfigurePae.bat <*command-line-parameters>*

UNIX: reconfigurePae.sh <*command-line-parameters>*

### **3 Validation**

The reconfiguration command line interface tool validates input in the same way the product installation program validates input.

The following list details the validation checks performed by the reconfiguration command line interface tool.

- Host names or IP addresses are correctly formatted and are reachable.
- User IDs and passwords meet length and character set criteria.
- Credentials supplied are used to authenticate to WebSphere.
- Port values supplied are listening on the corresponding host, are numeric, and fall into the correct range.
- Pre-configured middleware can authenticate to the product database.
- Required VMM users exist.

#### **4 Input properties files**

There are sample input property files that can be used as input for the reconfiguration command line interface tool. These files contain comments and properties you can update and then use as input for the reconfiguration command line interface tool using the –input parameter. In addition, there property files contain properties that can only be updated through the use of this input file. Most properties cannot be used as parameters from the command line.

Four input sample files are found in the reconfig/samples directory of the reconfiguration command line interface tool packages.

- DB2 Sample input.properties
- Oracle Sample input.properties
- SQLServer Sample input.properties
- WebSphere\_App\_Server\_Sample\_input.properties

Each of these sample files contain properties associated with a specific database or application server type.

All input properties, introduced from either the command line or located in the input properties file, are validated before they are used. Once validation has passed successfully, then the maximo.properties and install.properties files will be updated.

## **5 Command line interface parameters**

The following table contains a list of parameters that can be used with the reconfiguration command line interface tool.

| Parameter name     | <b>Description</b>                                                                                                    |  |
|--------------------|----------------------------------------------------------------------------------------------------|--|
| -validateUsers     | Used in conjunction with the enableAppSecurity action to validate<br>users exist in the LDAP repository.                                                                                                    |  |
|                    | If the users do not exist, the existing security model is not<br>modified.                                                                                                    |  |
| -action            | The type of configuration action being performed by the tool.<br>Possible values are:                                                                                                    |  |
|                    | updateDatabaseConfiguration - Used to update existing<br>$\bullet$<br>database configuration values.                                                                                                    |  |
|                    | updateJ2eeConfiguration - Used to update existing<br>$\bullet$<br>application server configuration values.                                                                                                    |  |
|                    | enableAppSecurity - Enables application security for the<br>application. This action sets the<br>mxe.useAppServerSecurity property to a value of1, and<br>updates the mxe.IdapUserManagement flag. This value<br>is written to the database when updated.    |  |
|                    | disableAppSecurity - Disables application security for<br>the application. Security is handled entirely through<br>Maximo. This action sets the mxe.useAppServerSecurity<br>property to a value of 0. This value is written to the<br>database when updated. |  |
|                    | The actions that modify the security setting used by Maximo also<br>updates Maximo web.xml files.                                                                                                    |  |
| -force             | The -force option updates the properties file and skips the<br>validation of parameters input to the command line tool through<br>an input properties file.                                                                                                  |  |
|                    | When using this parameter, you are not prompted for confirmation<br>of the property update task.                                                                                                    |  |
| -buildAndDeployEAR | Rebuilds and deploys application EAR files. Application EAR files<br>must be rebuilt and redeployed for configuration changes to take<br>effect in the application.                                                                                          |  |
| -dbserverhost      | Host name of the database server.                                                                                                    |  |
| -dbserverport      | Port name of the database server.                                                                                                    |  |
| -dbname            | Name of the database.                                                                                                    |  |
| -dbuser            | User ID that accesses the database.                                                                                                    |  |
| -dbpwd             | Password for the user ID that accesses the database.                                                                                                    |  |
| -dbrxauser         | User ID used to access a remote middleware server.                                                                                                    |  |
| -dbrxapwd          | Password for the user ID used to access a remote middleware<br>server.                                                                                                    |  |
| -j2eeserverhost    | Host name of the J2EE domain manager server.                                                                                                    |  |
|                    | If deployment manager host name or server port is specified the                                                                                                    |  |

*Table 1: Command line interface parameters* 

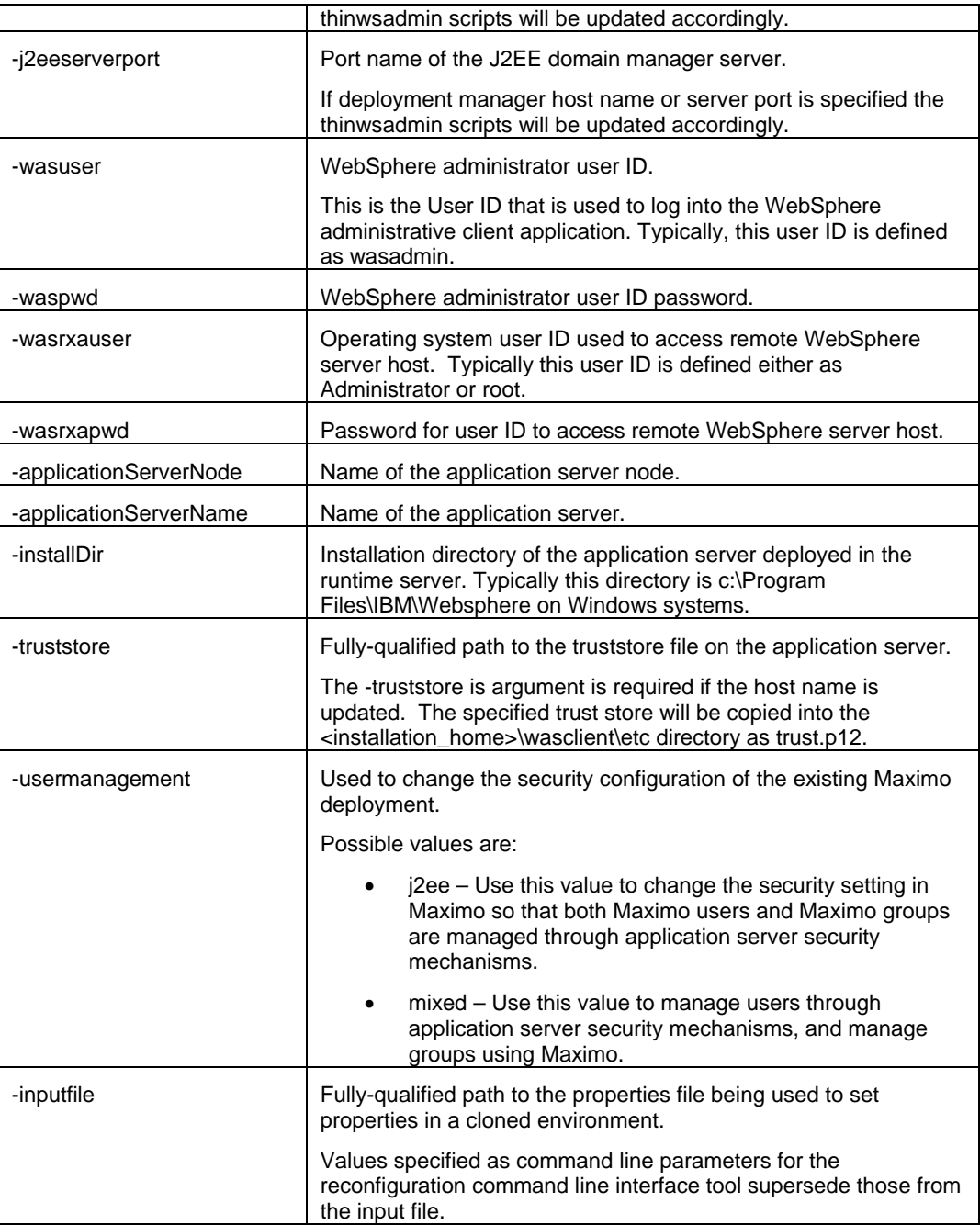

Processing will stop and tool exits with an error message if the application server type is configured as Oracle Weblogic Server. This tool does not allow you to change database types.

### **6 Action scenarios**

The following sections detail various scenarios for the reconfiguration command line interface tool supported actions.

#### **6.1 updateDatabaseConfiguration**

The updateDatabaseConfiguration action is used to update existing database configuration values.

```
-action updateDatabaseConfiguration [-force] [-buildAndDeployEAR] [-
dbserverhost hostname] [-dbserverport port] [-dbname name] [-dbuser 
dbuser] [-dbpwd dbpassword] [-dbrxauser remoteuser] [-dbrxapwd 
remotepassword] [-inputfile fullyqualifiedpath]
```
#### **6.2 updateJ2eeConfiguration**

The updateJ2eeConfiguration action is used to update existing application server configuration values.

```
-action updateJ2eeConfiguration [-force] [-j2eeserverhost 
fullyqualifiedDMgrhostname] [-truststore fullyqualifiedpathtotrustore] [-
j2eeserverport port] [-wasuser WebSphereAdminuser] [-waspwd 
WebSphereAdminuserpassword] [-wasrxauser WebSphereRemoteuser] [-wasrxapwd 
WebSphereRemoteuserpassword] [-applicationServerNode NodeName] [-
applicationServerName applicationserverhostname] [-installDir 
WebSphereinstalldir] [-inputfile fullyqualifiedpath]
```
#### **6.3 enableAppSecurity**

The enableAppSecurity action enables application security for the application. This action sets the mxe.useAppServerSecurity property to a value of 1, and updates the mxe.ldapUserManagement flag according to the setting of the –usermanagement parameter. This value is written to the database when updated.The maximouiweb, maxrestweb, meaweb, and mboweb web.xml files are updated during this action.

The action

```
-action enableAppSecurity -usermanagement {j2ee,mixed} [-
buildAndDeployEAR] [-validateUsers] [-force]
```
#### **6.4 disableAppSecurity**

The disableAppSecurity action disables application security for the application. This action sets the mxe.useAppServerSecurity property to a value of 0. This value is written to the database when updated. Using this action reverts the security implementation to Maximobased security for users and groups. The maximouiweb, maxrestweb, meaweb, and mboweb web.xml files are updated during this action.

```
-action disableAppSecurity [-buildAndDeployEar] [-force]
```
## **7 Properties**

The following table contains a list of properties that can be modified using the reconfiguration command line interface tool through the use of an input.properties file.

| Category        | <b>Property</b>              | <b>Definition</b>                                      |
|-----------------|------------------------------|--------------------------------------------------------|
| DB <sub>2</sub> | mxe.db.schemaowner           | Owner of the database schema.                          |
| Properties      |                              | This value is written to the database when<br>updated. |
|                 | Database.DB2.ServerHostName  | Host name of the DB2 server.                           |
|                 |                              | For example, mymachine.mydomain.com.                   |
|                 |                              | This value is written to the database when<br>updated. |
|                 | Database.DB2.ServerPort      | Database server port.                                  |
|                 |                              | For example, 50005.                                    |
|                 |                              | This value is written to the database when<br>updated. |
|                 | Database.DB2.InstanceName    | Name of the database instance.                         |
|                 |                              | For example, ctginst1.                                 |
|                 |                              | This value is written to the database when<br>updated. |
|                 | Database.DB2.DatabaseName    | Name of the database.                                  |
|                 |                              | For example, maxdb75.                                  |
|                 |                              | This value is written to the database when<br>updated. |
|                 | Database.DB2.InstallLocation | Install location of the database.                      |
|                 |                              | For example, /opt/IBM/db2/V9.7                         |
|                 | Database.DB2.LogFileSize     | Set the size for transaction logs.                     |
|                 |                              | For example, 4096                                      |
|                 | Database.DB2.AppCtlHeapSize  | Application control heap size.                         |
|                 |                              | For example, 1024                                      |
|                 | Database.DB2.ApplHeapSize    | Application heap size.                                 |
|                 |                              | For example, 1024                                      |
|                 | Database.DB2.LockListSize    | Size allocated to the lock list.                       |
|                 |                              | For example, 30000                                     |
|                 | Database.DB2.LogSecond       | Number of secondary log files allowed.                 |
|                 |                              | For example, 4                                         |
|                 | Database.DB2.ServiceUser     | User ID used to autostart.                             |
|                 | Database.DB2.ServicePassword | Password for Database.DB2.ServiceUser.                 |
|                 | Database.DB2.PageSize        | Page size setting.                                     |
|                 |                              | Measured in kb. For example, 32                        |
|                 | Database.DB2.ExtentSize      | Number of pages per extent (group of pages).           |
|                 |                              | For example, 32                                        |
|                 | Database.DB2.FencedUser      | Fenced user ID for DB2 on Linux® or UNIX               |

*Table 2 Properties available to be reconfigured through the reconfiguration command line interface tool* 

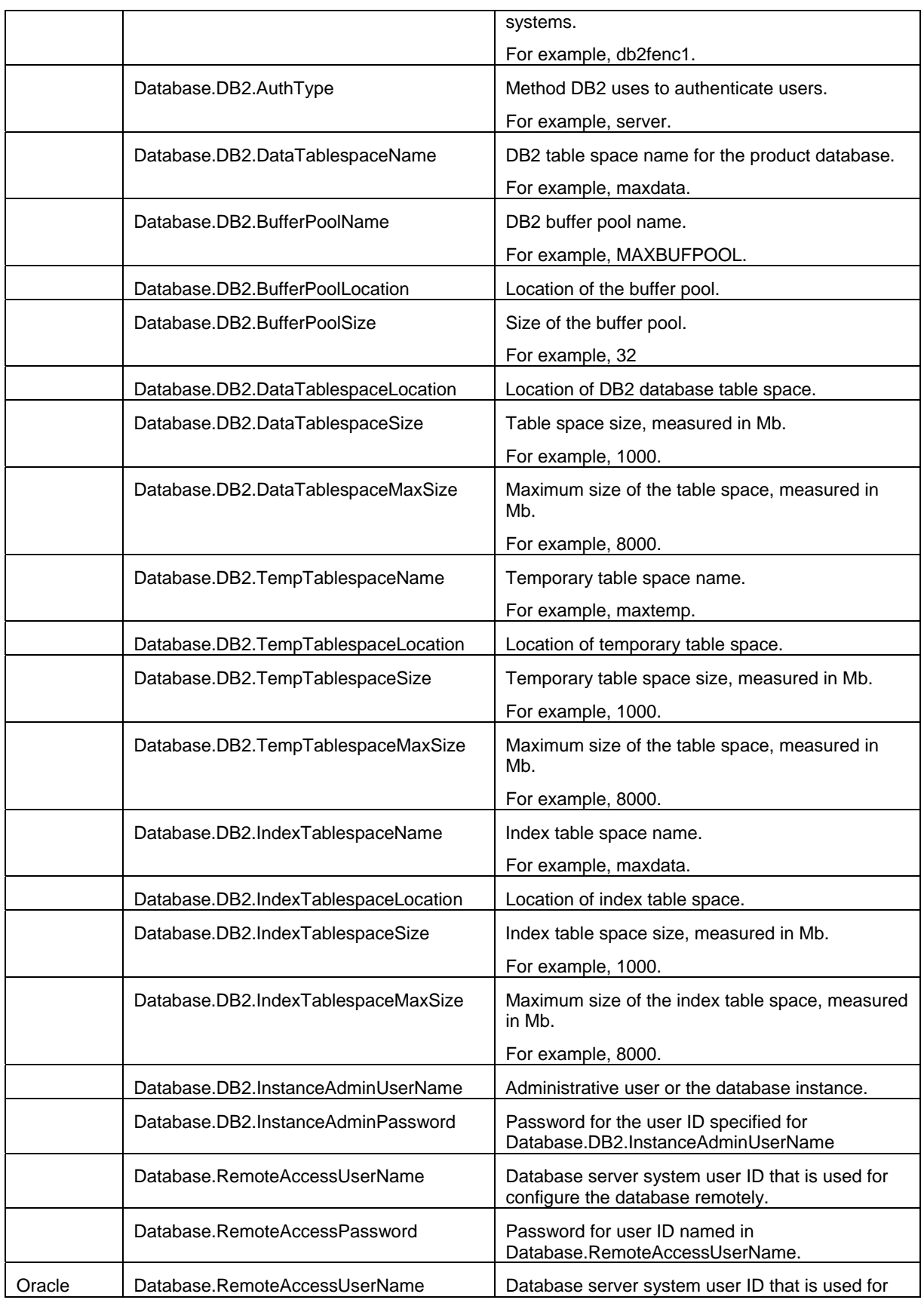

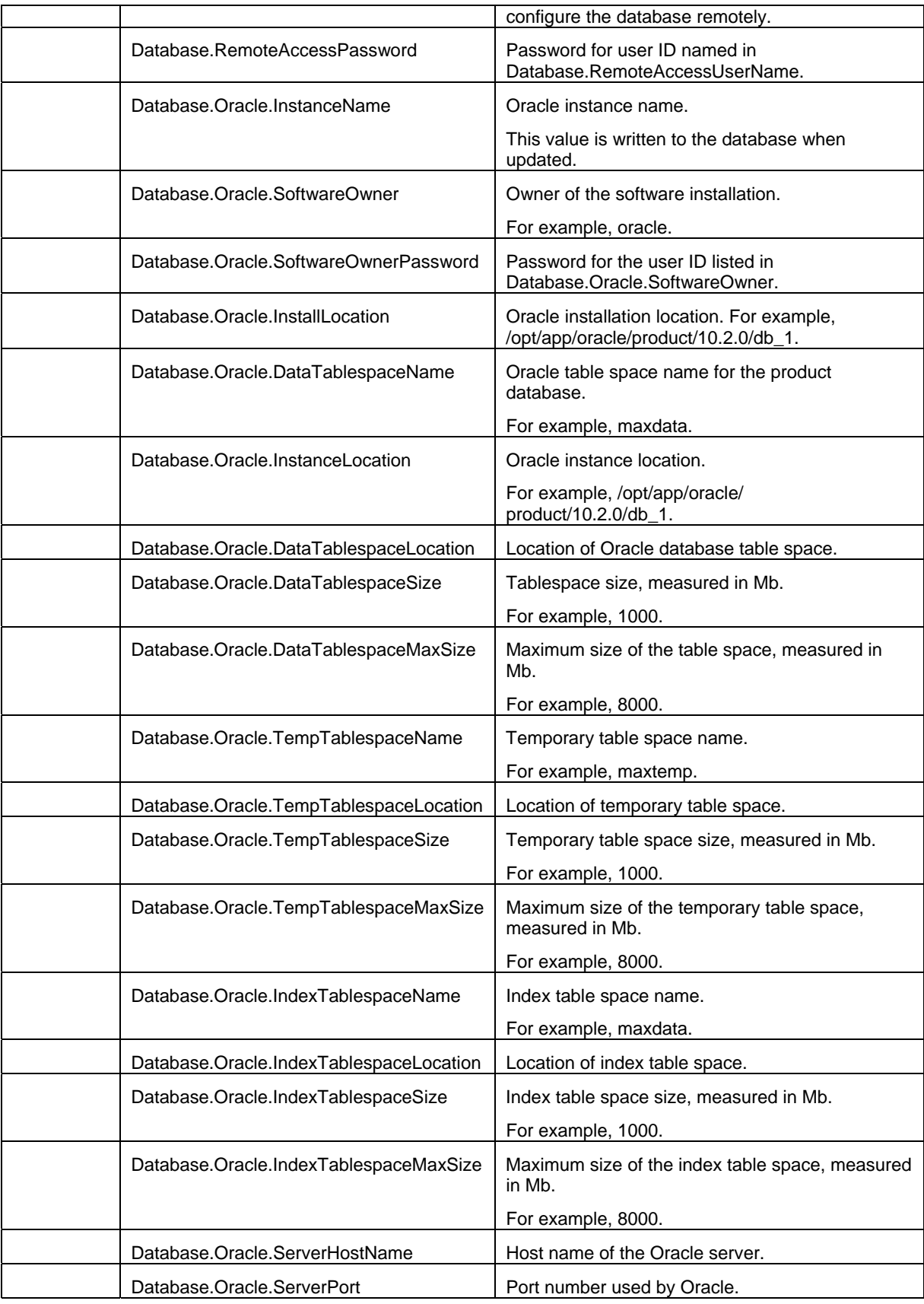

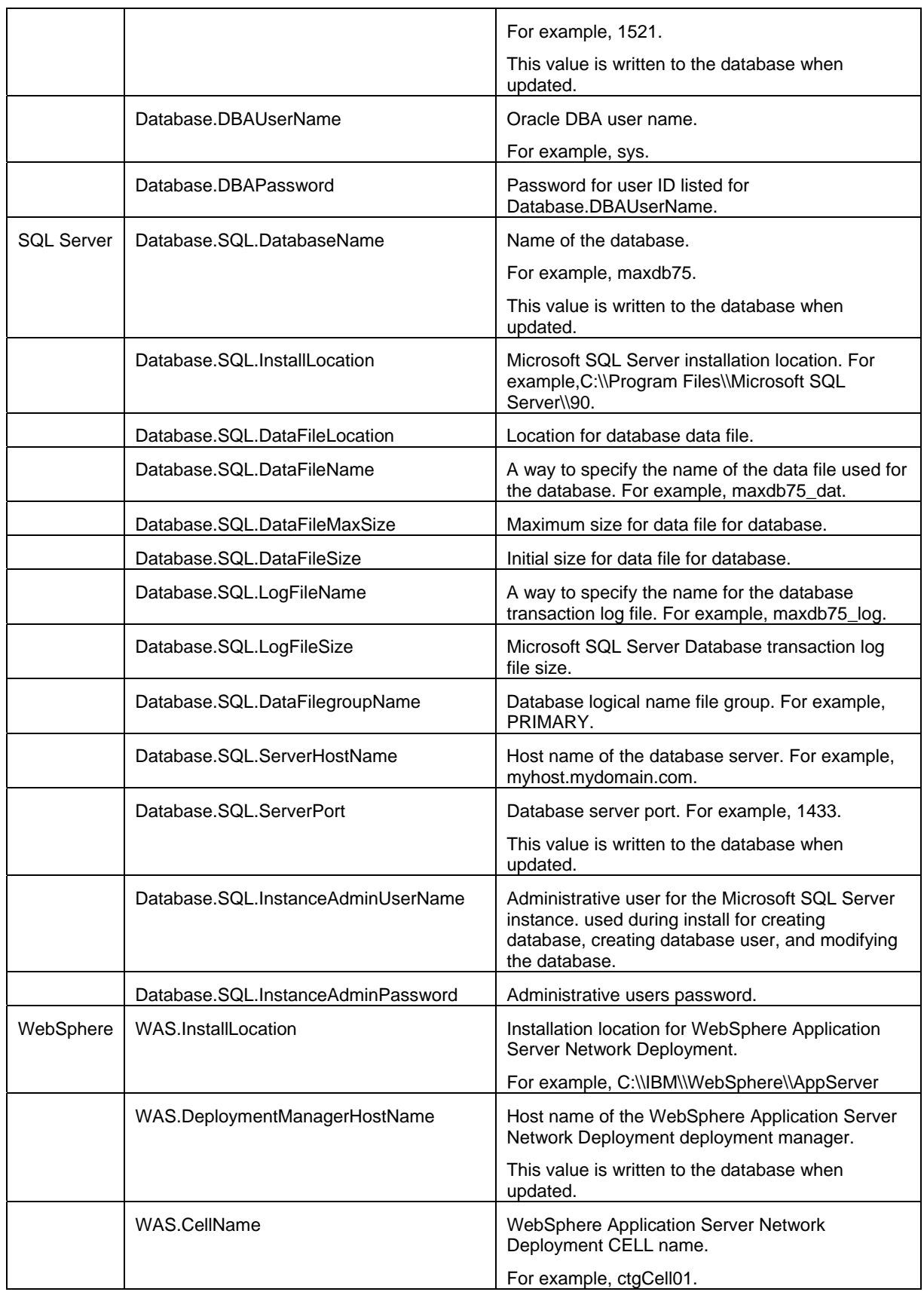

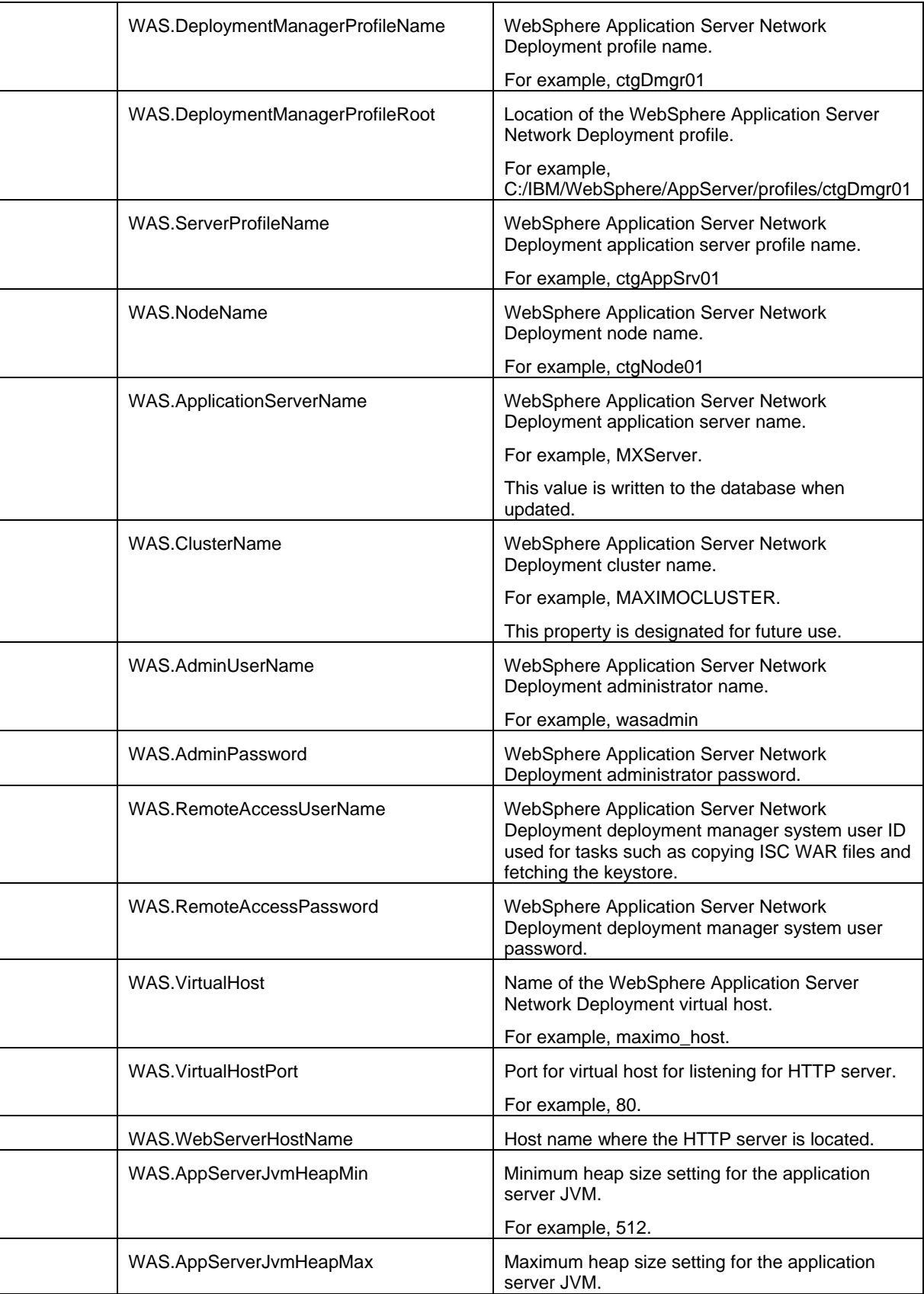

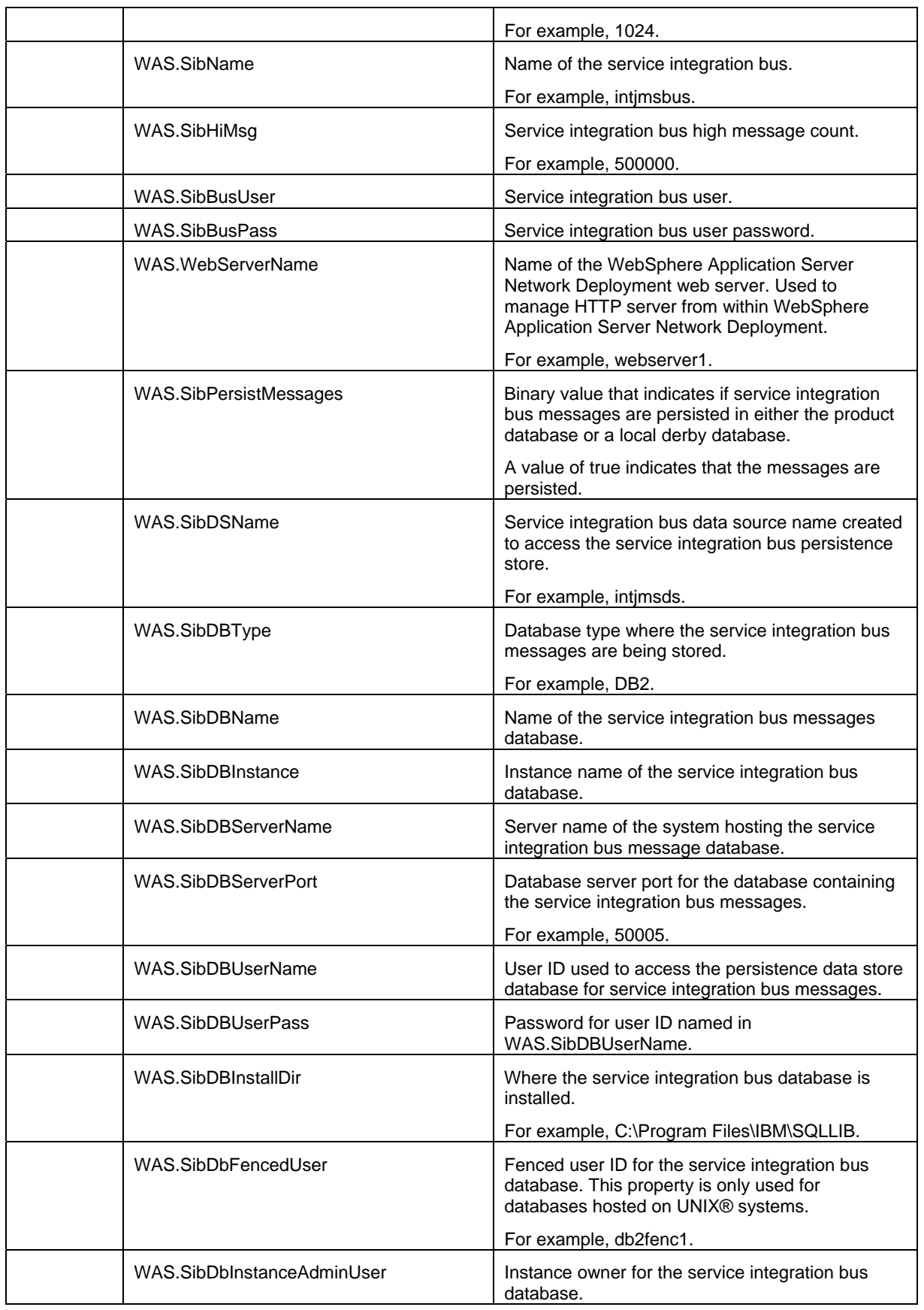

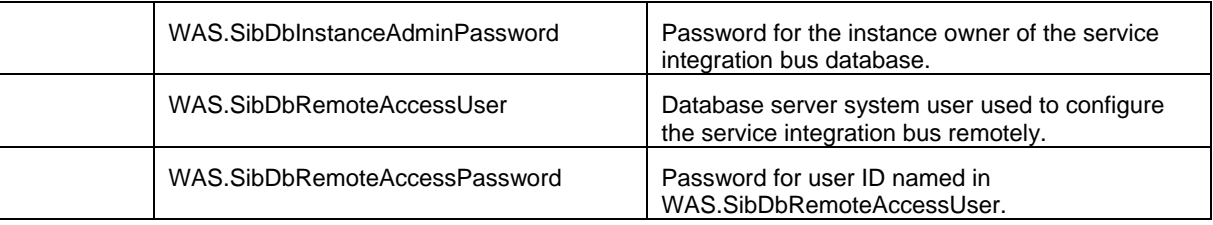

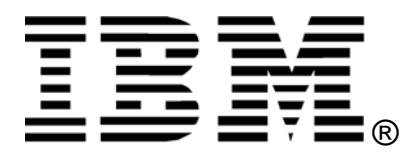

© Copyright IBM Corporation 2011 IBM United States of America Produced in the United States of America US Government Users Restricted Rights - Use, duplication or disclosure restricted by GSA ADP Schedule Contract with IBM Corp.

IBM may not offer the products, services, or features discussed in this document in other countries. Consult your local IBM representative for information on the products and services currently available in your area. Any reference to an IBM product, program, or service is not intended to state or imply that only that IBM product, program, or service may be used. Any functionally equivalent product, program, or service that does not infringe any IBM intellectual property right may be used instead. However, it is the user's responsibility to evaluate and verify the operation of any non-IBM product, program, or service.

IBM may have patents or pending patent applications covering subject matter described in this document. The furnishing of this document does not grant you any license to these patents. You can send license inquiries, in writing, to:

*IBM Director of Licensing IBM Corporation North Castle Drive Armonk, NY 10504-1785 U.S.A.* 

#### **The following paragraph does not apply to the United Kingdom or any other country where such provisions are inconsistent with local law:**

INTERNATIONAL BUSINESS MACHINES CORPORATION PROVIDES THIS PAPER "AS IS" WITHOUT WARRANTY OF ANY KIND, EITHER EXPRESS OR IMPLIED, INCLUDING, BUT NOT LIMITED TO, THE IMPLIED WARRANTIES OF NON-INFRINGEMENT, MERCHANTABILITY OR FITNESS FOR A PARTICULAR PURPOSE. Some states do not allow disclaimer of express or implied warranties in certain transactions, therefore, this statement may not apply to you.

This information could include technical inaccuracies or typographical errors. Changes may be made periodically to the information herein; these changes may be incorporated in subsequent versions of the paper. IBM may make improvements and/or changes in the product(s) and/or the program(s) described in this paper at any time without notice.

Any references in this document to non-IBM Web sites are provided for convenience only and do not in any manner serve as an endorsement of those Web sites. The materials at those Web sites are not part of the materials for this IBM product and use of those Web sites is at your own risk.

IBM may have patents or pending patent applications covering subject matter described in this document. The furnishing of this document does not give you any license to these patents. You can send license inquiries, in writing, to:

IBM Director of Licensing IBM Corporation 4205 South Miami Boulevard Research Triangle Park, NC 27709 U.S.A.

All statements regarding IBM's future direction or intent are subject to change or withdrawal without notice, and represent goals and objectives only.

This information is for planning purposes only. The information herein is subject to change before the products described become available.

If you are viewing this information softcopy, the photographs and color illustrations may not appear.

#### **Trademarks**

IBM, the IBM logo, and ibm.com are trademarks or registered trademarks of International Business Machines Corporation in the United States, other countries, or both. If these and other IBM trademarked terms are marked on their first occurrence in this information with a trademark symbol (® or ™), these symbols indicate U.S. registered or common law trademarks owned by IBM at the time this information was published. Such trademarks may also be registered or common law trademarks in other countries. A current list of IBM trademarks is available on the web at "Copyright and trademark information" at http://www.ibm.com/legal/copytrade.shtml.

Other company, product, or service names may be trademarks or service marks of others.